# **Pro\*COBOL®**

Getting Started Release 9.2 for Microsoft Windows (32-Bit) **A96113-03**

June 2005

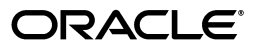

Pro\*COBOL Getting Started, Release 9.2 for Microsoft Windows (32-Bit)

A96113-03

Copyright © 1996, 2005, Oracle. All rights reserved.

The Programs (which include both the software and documentation) contain proprietary information; they are provided under a license agreement containing restrictions on use and disclosure and are also protected by copyright, patent, and other intellectual and industrial property laws. Reverse engineering, disassembly, or decompilation of the Programs, except to the extent required to obtain interoperability with other independently created software or as specified by law, is prohibited.

The information contained in this document is subject to change without notice. If you find any problems in the documentation, please report them to us in writing. This document is not warranted to be error-free. Except as may be expressly permitted in your license agreement for these Programs, no part of these Programs may be reproduced or transmitted in any form or by any means, electronic or mechanical, for any purpose.

If the Programs are delivered to the United States Government or anyone licensing or using the Programs on behalf of the United States Government, the following notice is applicable:

U.S. GOVERNMENT RIGHTS Programs, software, databases, and related documentation and technical data delivered to U.S. Government customers are "commercial computer software" or "commercial technical data" pursuant to the applicable Federal Acquisition Regulation and agency-specific supplemental regulations. As such, use, duplication, disclosure, modification, and adaptation of the Programs, including documentation and technical data, shall be subject to the licensing restrictions set forth in the applicable Oracle license agreement, and, to the extent applicable, the additional rights set forth in FAR 52.227-19, Commercial Computer Software—Restricted Rights (June 1987). Oracle Corporation, 500 Oracle Parkway, Redwood City, CA 94065

The Programs are not intended for use in any nuclear, aviation, mass transit, medical, or other inherently dangerous applications. It shall be the licensee's responsibility to take all appropriate fail-safe, backup, redundancy and other measures to ensure the safe use of such applications if the Programs are used for such purposes, and we disclaim liability for any damages caused by such use of the Programs.

Oracle, JD Edwards, PeopleSoft, and Retek are registered trademarks of Oracle Corporation and/or its affiliates. Other names may be trademarks of their respective owners.

The Programs may provide links to Web sites and access to content, products, and services from third parties. Oracle is not responsible for the availability of, or any content provided on, third-party Web sites. You bear all risks associated with the use of such content. If you choose to purchase any products or services from a third party, the relationship is directly between you and the third party. Oracle is not responsible for: (a) the quality of third-party products or services; or (b) fulfilling any of the terms of the agreement with the third party, including delivery of products or services and warranty obligations related to purchased products or services. Oracle is not responsible for any loss or damage of any sort that you may incur from dealing with any third party.

# **Contents**

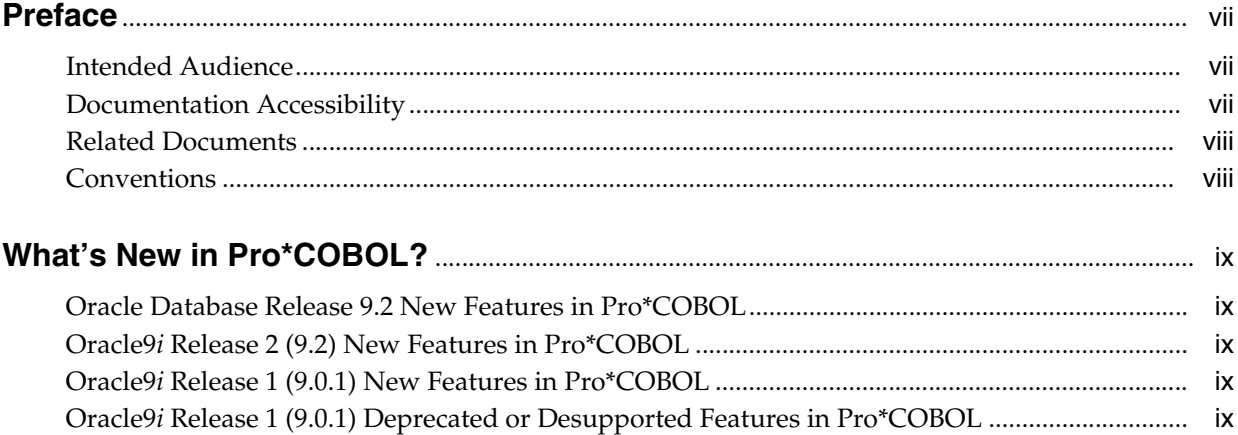

# 1 Introducing Pro\*COBOL

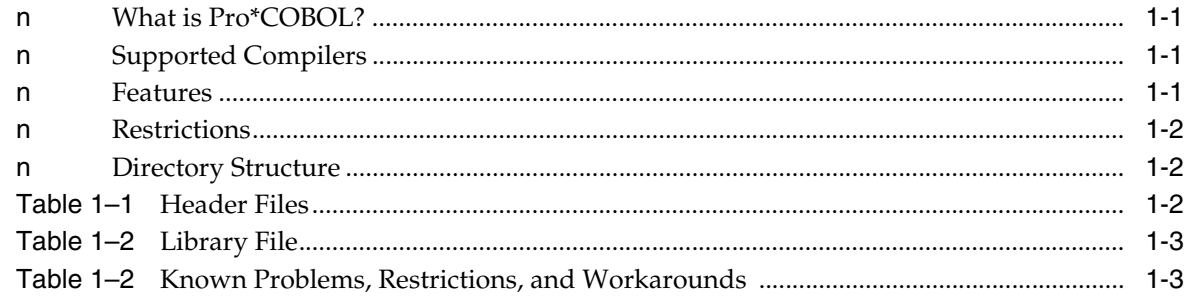

#### **Building Pro\*COBOL Applications**  $\mathbf{2}$

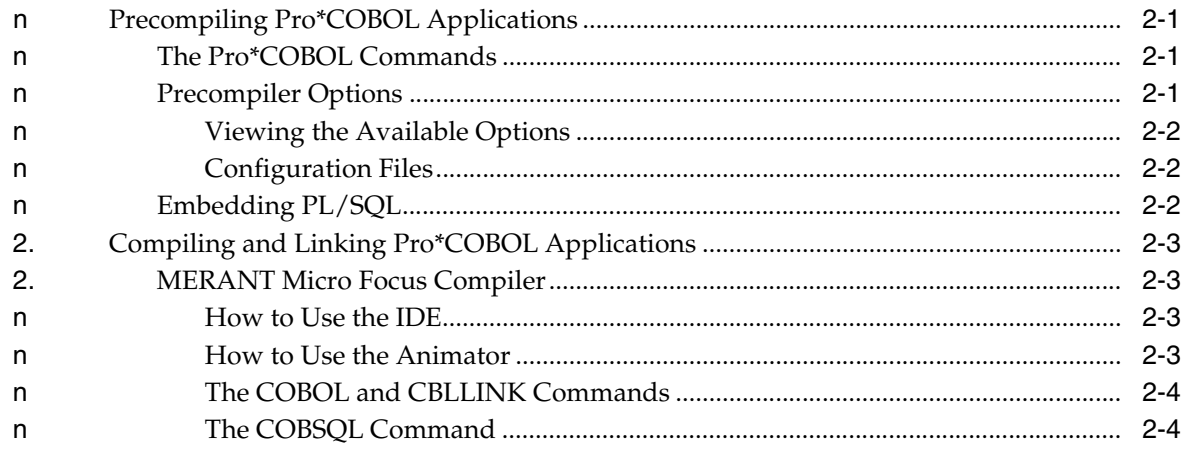

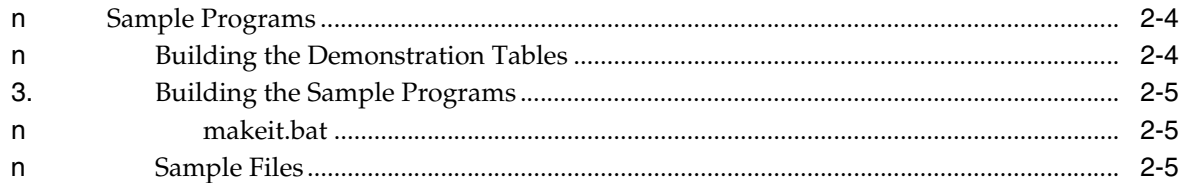

# 3 Pro\*COBOL for Windows

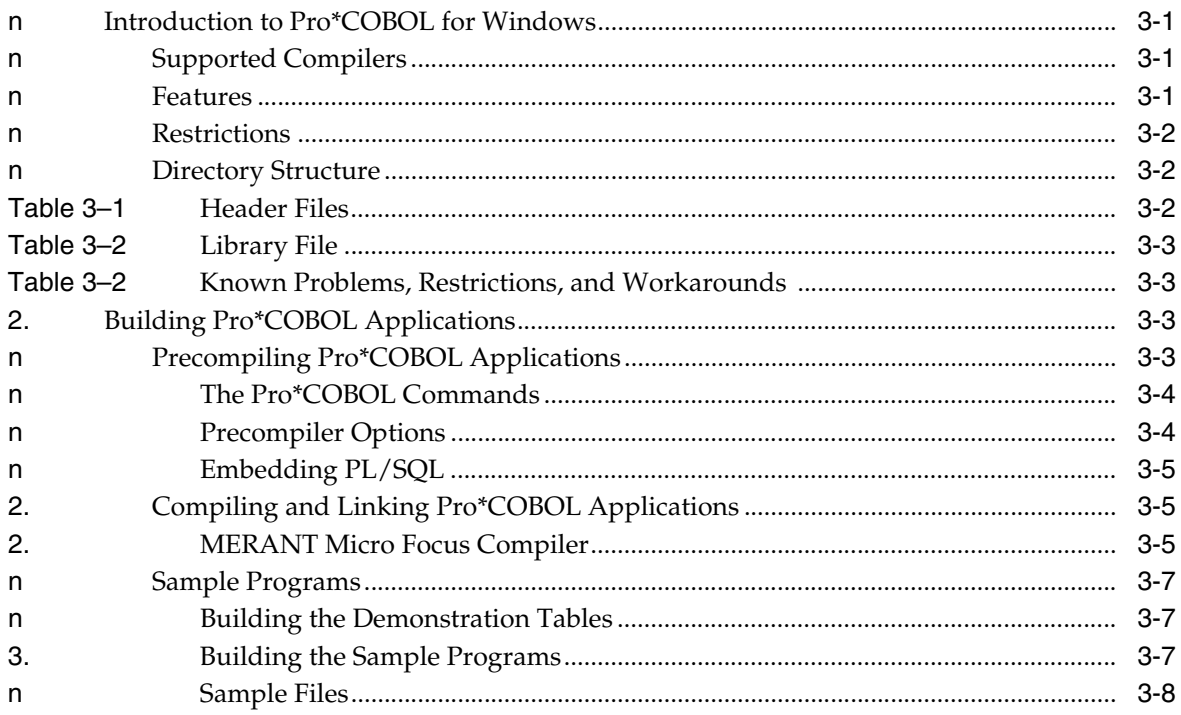

# **Index**

v

# **List of Tables**

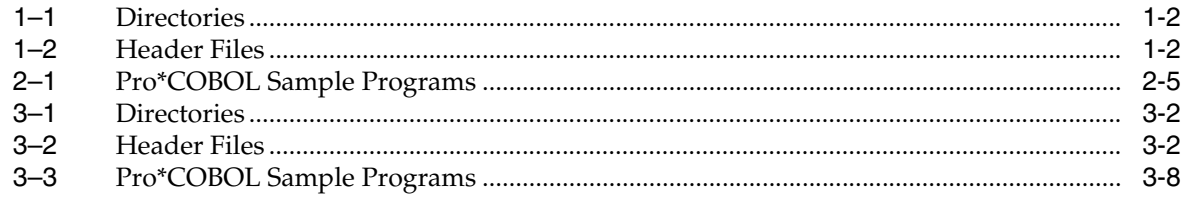

# **Preface**

<span id="page-6-0"></span>This document describes the features of the Pro\*COBOL precompiler that apply to the Windows 2000, Windows XP, and Windows Server 2003 operating systems.

This Preface contains these topics:

- **[Intended Audience](#page-6-1)**
- [Documentation Accessibility](#page-6-2)
- **[Related Documents](#page-7-0)**
- **[Conventions](#page-7-1)**

# <span id="page-6-1"></span>**Intended Audience**

*Pro\*COBOL Getting Started* is intended for anyone who wants to use Pro\*COBOL who perform the following tasks:

- Embed SQL statements in a COBOL program
- Build Oracle database applications with Pro\*COBOL

To use this document, you need to:

- Know how to use a COBOL compiler in the Windows environment
- Be familiar with Windows commands such as deleting and copying files
- Understand the concepts of the search path, configuration files, and directory structure
- Be able to use a text editor to make changes to an ASCII text file

# <span id="page-6-2"></span>**Documentation Accessibility**

Our goal is to make Oracle products, services, and supporting documentation accessible, with good usability, to the disabled community. To that end, our documentation includes features that make information available to users of assistive technology. This documentation is available in HTML format, and contains markup to facilitate access by the disabled community. Accessibility standards will continue to evolve over time, and Oracle is actively engaged with other market-leading technology vendors to address technical obstacles so that our documentation can be accessible to all of our customers. For more information, visit the Oracle Accessibility Program Web site at

http://www.oracle.com/accessibility/

#### **Accessibility of Code Examples in Documentation**

Screen readers may not always correctly read the code examples in this document. The conventions for writing code require that closing braces should appear on an otherwise empty line; however, some screen readers may not always read a line of text that consists solely of a bracket or brace.

#### **Accessibility of Links to External Web Sites in Documentation**

This documentation may contain links to Web sites of other companies or organizations that Oracle does not own or control. Oracle neither evaluates nor makes any representations regarding the accessibility of these Web sites.

#### **TTY Access to Oracle Support Services**

Oracle provides dedicated Text Telephone (TTY) access to Oracle Support Services within the United States of America 24 hours a day, seven days a week. For TTY support, call 800.446.2398.

# <span id="page-7-0"></span>**Related Documents**

For more information, see these Oracle resources:

- *Oracle Database Installation Guide for Windows*
- *Oracle Database Release Notes for Windows*
- *Oracle Database Platform Guide for Windows*
- *Oracle Enterprise Manager Administrator's Guide*
- *Oracle Net Services Administrator's Guide*
- *Oracle Real Application Clusters Quick Start*
- *Oracle Database New Features*
- *Oracle Database Reference*
- *Oracle Database Error Messages*
- *Pro\*COBOL Programmer's Guide*

Many books in the documentation set use the sample schemas of the seed database, which is installed by default when you install Oracle. Refer to *Oracle Database Sample Schemas* for information on how these schemas were created and how you can use them yourself.

# <span id="page-7-1"></span>**Conventions**

The following text conventions are used in this document:

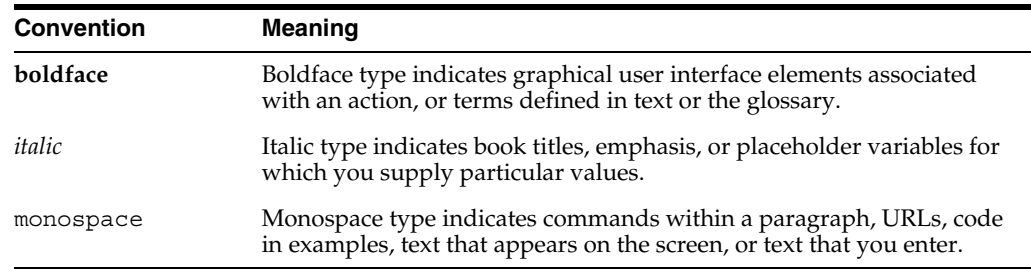

# <span id="page-8-5"></span>**What's New in Pro\*COBOL?**

<span id="page-8-0"></span>New features information from previous releases is also retained to help those users migrating to the current release.

The following sections describe the new features in Oracle Pro\*COBOL:

- [Oracle Database Release 9.2 New Features in Pro\\*COBOL](#page-8-1)
- [Oracle9i Release 2 \(9.2\) New Features in Pro\\*COBOL](#page-8-2)
- [Oracle9i Release 1 \(9.0.1\) New Features in Pro\\*COBOL](#page-8-3)
- [Oracle9i Release 1 \(9.0.1\) Deprecated or Desupported Features in Pro\\*COBOL](#page-8-4)

# <span id="page-8-1"></span>**Oracle Database Release 9.2 New Features in Pro\*COBOL**

There is no new Windows-specific feature added in Pro\*COBOL for this release.

# <span id="page-8-2"></span>**Oracle9***i* **Release 2 (9.2) New Features in Pro\*COBOL**

There is no new Windows-specific feature added in Pro\*COBOL for this release.

# <span id="page-8-3"></span>**Oracle9***i* **Release 1 (9.0.1) New Features in Pro\*COBOL**

The Oracle9*i* Release 1 (9.0.1) feature described in this section highlights the support for Windows 2000.

This section contains these topics:

Using Oracle9*i* on Windows 2000

Pro\*COBOL is now supported on Windows 2000. There are some differences between using Oracle9*i* on Windows 2000.

**See Also:** *Oracle Database Platform Guide for Windows*

# <span id="page-8-4"></span>**Oracle9***i* **Release 1 (9.0.1) Deprecated or Desupported Features in Pro\*COBOL**

As of this release of the Oracle database server, the Pro\*COBOL precompiler no longer supports the Fujitsu compiler.

# <span id="page-10-0"></span>**Introducing Pro\*COBOL**

This chapter describes the Oracle programmatic interface for the COBOL language running on Windows operating systems.

This chapter contains these topics:

- [What is Pro\\*COBOL?](#page-10-1)
- **[Supported Compilers](#page-10-2)**
- **[Features](#page-10-3)**
- **[Restrictions](#page-11-0)**
- **[Directory Structure](#page-11-1)**

<span id="page-10-8"></span><span id="page-10-7"></span>**See Also:** *Pro\*COBOL Programmer's Guide* for more information

# <span id="page-10-1"></span>**What is Pro\*COBOL?**

<span id="page-10-9"></span>To access an Oracle database, you use a high-level query language called Structured Query Language (SQL). You often use SQL through an interactive interface, such as SQL\*Plus.

Pro\*COBOL is a programming tool that enables you to embed SQL statements in a COBOL program. The Pro\*COBOL precompiler converts the SQL statements in the COBOL program into standard Oracle run-time library calls. The generated output file can then be compiled, linked, and run in the usual manner.

Use the Pro\*COBOL precompiler when rapid development and compatibility with other systems are your priorities.

# <span id="page-10-2"></span>**Supported Compilers**

Pro\*COBOL supports the MERANT Micro Focus NetExpress version 3.1 for 32-bit Windows 2000.

<span id="page-10-5"></span><span id="page-10-4"></span>**Note:** Pro\*COBOL does not support Object Oriented COBOL (OOCOBOL) specifications.

## <span id="page-10-3"></span>**Features**

<span id="page-10-6"></span>Pro\*COBOL supports the following:

Oracle databases release 8.1.*x* and higher

- Embedded PL/SQL blocks
- Bundled database calls, which can provide better performance in client/server environments
- <span id="page-11-3"></span>Full ANSI compliance for embedded SQL programming
- <span id="page-11-8"></span>Calls to PL/SQL stored procedures

# <span id="page-11-0"></span>**Restrictions**

Pro\*COBOL does not support the following:

- <span id="page-11-5"></span>User exits
- Access to the Oracle Call Interface
- Oracle object types
- Graphical user interface
- <span id="page-11-4"></span>16-bit code generation

# <span id="page-11-1"></span>**Directory Structure**

When you install Pro\*COBOL, Oracle Universal Installer creates a directory called \precomp in your *ORACLE\_BASE\ORACLE\_HOME* directory.

**Note:** The \precomp directory can contain files for other products, such as Pro\*C/C++.

The \precomp directory contains the directories listed in Table 1–1.

<span id="page-11-9"></span>

| <b>Directory Name</b> | <b>Contents</b>                             |
|-----------------------|---------------------------------------------|
| \admin                | Configuration files                         |
| \demo\procob2         | Sample programs for Pro*COBOL release 9.2.0 |
| \demo\sql             | SQL scripts for sample programs             |
| \doc\procob2          | Readme files for Pro*COBOL 9.2.0            |
| \lib                  | Library files                               |
| \mesq                 | Message files                               |
| \public               | Header files                                |
|                       |                                             |

*Table 1–1 Directories*

## <span id="page-11-6"></span><span id="page-11-2"></span>**Header Files**

The *ORACLE\_BASE\ORACLE\_HOME*\precomp\public directory contains the Pro\*COBOL header files listed in Table 1–2.

*Table 1–2 Header Files*

<span id="page-11-7"></span>

| <b>Header File</b> | <b>Description</b>                                                                                                    |
|--------------------|----------------------------------------------------------------------------------------------------|
| oraca.cob          | Contains the Oracle Communications Area (ORACA), which helps<br>you to diagnose runtime errors and to monitor your program's use of<br>various Oracle resources. |

<span id="page-12-3"></span>

| <b>Header File</b> | <b>Description</b>                                                                                                    |
|--------------------|----------------------------------------------------------------------------------------------------|
| oraca5.cob         | ORACA5 is the COMP-5 version of ORACA.                                                                                                    |
| sqlca.cob          | Contains the SQL Communications Area (SQLCA), which helps you to<br>diagnose runtime errors. The SQLCA is updated after every<br>executable SOL statement. |
| sqlca5.cob         | SOLCA5 is the COMP-5 version of SOLCA.                                                                                                    |
| sqlda.cob          | Contains the SQL Descriptor Area (SQLDA), which is a data structure<br>required for programs that use dynamic SQL Method 4.                                |
| sqlda5.cob         | This is the COMP-5 version of SQLDA.                                                                                                    |

*Table 1–2 (Cont.) Header Files*

#### <span id="page-12-2"></span><span id="page-12-0"></span>**Library File**

<span id="page-12-4"></span>The *ORACLE\_BASE\ORACLE\_HOME* \precomp\lib directory contains the library file that you use when linking Pro\*COBOL applications. The library file is called orasql9.lib.

## <span id="page-12-1"></span>**Known Problems, Restrictions, and Workarounds**

- **1.** Although all Windows operating systems allow spaces in filenames and directory names, the Oracle Pro\*C/C++ and Oracle Pro\*COBOL precompilers will not precompile files that include spaces in the file name or directory name. For example, do not use the following formats:
	- proc iname=test one.pc
	- proc iname=d:\dir1\second dir\sample1.pc
- **2.** Users running PROCOB application that are not linked using /LITLINK option and failing at runtime with the error,

Load error: file 'ORASQL8'

need to copy orasql9.dll to orasql8.dll in the same directory where orasql9.dll exists.

# <span id="page-14-9"></span><span id="page-14-0"></span>**Building Pro\*COBOL Applications**

This chapter provides an overview of building Oracle database applications with Pro\*COBOL Release 9.2 for Windows operating systems.

This chapter contains these topics:

- [Precompiling Pro\\*COBOL Applications](#page-14-1)
- [Compiling and Linking Pro\\*COBOL Applications](#page-16-0)
- [Sample Programs](#page-17-2)

**Note:** Build and execute Pro\*COBOL applications in a command prompt session with the default settings for the screen buffer size and the windows size. These settings ensure successful execution of the Pro\*COBOL applications.

# <span id="page-14-1"></span>**Precompiling Pro\*COBOL Applications**

<span id="page-14-7"></span>This section describes the basics of precompiling a Pro\*COBOL application.

**See Also:** *Pro\*COBOL Programmer's Guide* for more information about Pro\*COBOL commands, precompiler options, and configuration files

## <span id="page-14-2"></span>**The Pro\*COBOL Commands**

<span id="page-14-8"></span>Use one of the following commands to precompile a file:

■ For Pro\*COBOL Release 9.2, use:

<span id="page-14-5"></span><span id="page-14-4"></span>procob *filename*

By default, if no extension is provided, Pro\*COBOL tries to open *filename*.pco. If the ONAME option is not specified, Pro\*COBOL generates a file named *filename*.cbl.

### <span id="page-14-3"></span>**Precompiler Options**

<span id="page-14-6"></span>Many useful options are available at precompile time. Included are options that allow you to determine how:

- Resources are used
- Errors are reported
- Input and output are formatted

Cursors are managed

#### <span id="page-15-0"></span>**Viewing the Available Options**

To see a list of available options and their default values, enter the following at the command prompt:

C:\> procob

To see the option, defaults, and the restrictions (if any) on values, enter the following at the command prompt:

 $C:\rangle$  procob /?

#### <span id="page-15-4"></span><span id="page-15-1"></span>**Configuration Files**

Pro\*COBOL reads the configuration file for options before processing options supplied at the command line.

For release 9.2.0, the configuration file is called  $pcbcfg.cfg$ . This file is located in the *ORACLE\_BASE\ORACLE\_HOME* \precomp\admin directory.

The configuration file has the following two options:

- $COMP-5=yes \mid no$
- include=ORACLE\_BASE\ORACLE\_HOME\precomp\public

#### <span id="page-15-3"></span>**COMP-5 Option**

Check the following to determine whether you should change the value of COMP-5:

If you are using MERANT Micro Focus COBOL, COMP-5 can be set to yes (COMP-5=yes) or no (COMP-5=no).

- If  $COMP-5=yes$ :
	- All COMP data items (if they are potential host variables) are converted to COMP–5.
	- All data items generated by the precompiler will be declared as COMP-5.
- If  $COMP-5=no:$ 
	- The precompiler ignores COMP–5 host variables.
	- Precompiled files generally do not run on Intel platforms.

For a workaround during the compilation stage, use the MERANT Micro Focus COBOL compiler directive:

MAKESYN "COMP–5" = "COMP"

This statement directs the compiler to treat COMP items as if they are COMP–5 items.

#### <span id="page-15-6"></span>**INCLUDE Option**

The INCLUDE option enables the provided .cob files in the *ORACLE\_BASE\ORACLE\_ HOME*\precomp\public directory to be included without an explicit INCLUDE= option at the command line.

#### <span id="page-15-2"></span>**Embedding PL/SQL**

<span id="page-15-5"></span>If you are using embedded PL/SQL blocks, do the following:

<span id="page-15-7"></span>**1.** Enter the SQLCHECK option and the USERID string to connect at the precompiling command line.

**2.** Specify the SQLCHECK=FULL option to check the syntax or semantics of embedded SQL statements and PL/SQL blocks.

<span id="page-16-5"></span>**See Also:** *Pro\*COBOL Programmer's Guide* for an example of a command line string or review the PL/SQL MAKE file

# <span id="page-16-0"></span>**Compiling and Linking Pro\*COBOL Applications**

<span id="page-16-7"></span>This section describes how to compile and link Pro\*COBOL applications using the MERANT Micro Focus compiler.

### <span id="page-16-1"></span>**MERANT Micro Focus Compiler**

You can build and execute a MERANT Micro Focus COBOL application in two ways:

- [How to Use the IDE](#page-16-2) (using NetExpress only)
- [How to Use the Animator](#page-16-3) (products other than NetExpress)
- [The COBOL and CBLLINK Commands](#page-17-0) (all products)
- [The COBSQL Command](#page-17-1)

In each of these the COBSQL utility may be used with the following advantages:

- Pro\*COBOL is run by the MERANT Micro Focus compiler and does not need to be run as a separate step.
- Animation is done using the .pco source file rather than the .cbl file produced by Pro\*COBOL.
- The MAKEYSYN directive is provided automatically and need not be specified manually.

#### <span id="page-16-6"></span><span id="page-16-2"></span>**How to Use the IDE**

A program generated by Pro\*COBOL can be compiled and executed from within the MERANT Micro Focus NetExpress IDE. Simply add the .cbl file generated by Pro\*COBOL to a Net Express project. To avoid potential inconsistencies when calling routines in the Oracle libraries the program should be compiled using the directive:

MAKESYN "COMP-5" = "COMP"

This directive can be specified in the build setting for the source file, the project settings or through a \$SET line at the start of the source file. When you select **Rebuild** or **Rebuild All** the IDE generates an executable ready to Run or Animate.

#### <span id="page-16-4"></span><span id="page-16-3"></span>**How to Use the Animator**

Programs can be compiled and executed from within the MERANT Micro Focus COBOL debugger, Animator V2.

To avoid potential inconsistencies when calling routines in the Oracle libraries, select the menu option Compiler Directives, and enter:

MAKESYN "COMP-5" = "COMP"

This step is required because MERANT Micro Focus COBOL stores binary numbers in Big Endian format. Oracle libraries expect binary numbers to be stored in Little Endian format (machine format).

#### <span id="page-17-4"></span><span id="page-17-0"></span>**The COBOL and CBLLINK Commands**

COBOL and CBLLINK can be used to build programs in two ways, depending on whether the Pro\*COBOL runtime is to be statically linked or accessed through a DLL at runtime.

For dynamic linking, the commands are:

 COBOL sample1 /MAKESYN"COMP-5"="COMP"; CBLLINK sample1

For static linking, the commands are:

```
 COBOL sample1 /LITLINK /MAKESYN"COMP-5"="COMP";
 CBLLINK sample1 ORACLE_BASE\ORACLE_HOME\precomp\lib\orasql9.lib
```
The previous commands produce sample1.exe, which can be executed like any other Windows 2000 program.

**Note:** MERANT Micro Focus COBOL must be installed on the same system as Pro\*COBOL to successfully execute the file.

#### <span id="page-17-5"></span><span id="page-17-1"></span>**The COBSQL Command**

COBSQL can be used to simplify preprocessing and debugging. To use COBSQL, specify the following directive to the COBOL compiler:

PREPROCESS(COBSQL) COBSQLTYPE=ORACLE8 ENDP

or the short form:

P(COBSQL) CSQLT=ORA8 ENDP

COBSQLTYPE should be set to ORACLE or ORA for versions of Pro\*COBOL prior to release 8.0. The directive may be set with a \$SET line at the start of the source file, on the COBOL command line, in program build settings or project settings for NetExpress, or with SQL compiler directives settings for Animator. At compile time, COBSQL runs Pro\*COBOL as a background task and passes its output to the COBOL compiler together with additional information required to enable Animator to track execution using the .pco file rather than .cbl file.

<span id="page-17-7"></span>When using COBSQL there is no need to deal directly with the .cbl file. Instead, add the .pco file to a NetExpress project, or open it with Animator.

# <span id="page-17-2"></span>**Sample Programs**

Oracle provides sample programs to demonstrate the use of Pro\*COBOL with Oracle database features. See ["Sample Files" on page 2-5](#page-18-2) for a listing of these programs.

This section describes how to use the basic precompiling, compiling, and linking commands to build the sample programs. This section also describes the preparations required for running the Pro\*COBOL sample programs.

## <span id="page-17-3"></span>**Building the Demonstration Tables**

<span id="page-17-8"></span><span id="page-17-6"></span>To run the Pro\*COBOL sample programs, you must have a database account with the username scott and the password tiger. If this account does not exist on your database, create one before running the sample programs.

<span id="page-18-10"></span><span id="page-18-6"></span><span id="page-18-5"></span><span id="page-18-4"></span>The scott account must contain the emp and dept tables. If the account does not contain these tables, use the demobld.sql script to create them.

To run the demobld.sql script:

- <span id="page-18-11"></span>**1.** Start SQL\*Plus.
- **2.** Connect to the database as username scott with password tiger.
- **3.** Run the demobld.sql script. For example:

<span id="page-18-3"></span>SQL> @*ORACLE\_BASE\ORACLE\_HOME*\sqlplus\demo\demobld.sql

#### <span id="page-18-0"></span>**Building the Sample Programs**

Pro\*COBOL supplies the makeit.bat file which is listed in the next section, for building a MERANT Micro Focus COBOL sample file:

For release 9.2.0, the batch files are located in *ORACLE\_BASE\ORACLE\_HOME* \precomp\demo\procob2.

To build the sample programs:

**1.** Run the batch files with any sample file. Do not include the file extension. For example:

C:\ORACLE\ORA90\PRECOMP\DEMO\PROCOB2> makeit sample1

**2.** Ensure that all paths and file names reflect the configuration of your system, if you encounter errors when building a sample program.

The commands to run the sample programs assume that the following are the current working directories:

*ORACLE\_BASE\ORACLE\_HOME\precomp\demo\procob2 directory for release* 9.2.0

You may need to modify the sample link script to reflect the configuration of your system. See ["Compiling and Linking Pro\\*COBOL Applications" on page 2-3](#page-16-0) for more information.

#### <span id="page-18-8"></span><span id="page-18-7"></span><span id="page-18-1"></span>**makeit.bat**

The makeit.bat for release 9.2.0 contains the following:

```
procob iname=%1.pco ireclen=132 
cobol %1 /anim /litlink makesyn "COMP-5" = "COMP"; 
cbllink %1 /M%1 ORACLE_BASE\ORACLE_HOME\precomp\lib\orasql9.lib
```
#### <span id="page-18-2"></span>**Sample Files**

<span id="page-18-9"></span>The Pro\*COBOL sample files listed in Table 2–1, " Pro\*COBOL Sample Programs" are located in the *ORACLE\_BASE\ORACLE\_HOME\*precomp\demo\procob2 (release 9.2.0) directory. The SQL scripts are located in the *ORACLE\_BASE\ORACLE\_ HOME*\precomp\demo\sql directory.

*Table 2–1 Pro\*COBOL Sample Programs*

| <b>Sample Program</b> | <b>Description</b> |
|-----------------------|--------------------|
| sample1.pco           | Simple query       |
| sample2.pco           | Cursor operations  |

<span id="page-19-0"></span>

| <b>Sample Program</b> | <b>Description</b>                          |
|-----------------------|---------------------------------------------|
| sample3.pco           | Host tables                                 |
| sample4.pco           | Datatype equivalence                        |
| sample6.pco           | Dynamic SQL Method 1                        |
| sample7.pco           | Dynamic SQL Method 2                        |
| sample8.pco           | Dynamic SQL Method 3                        |
| sample9.pco           | Stored procedure call                       |
| calldemo.sql          | Stored procedure call                       |
| sample10.pco          | Dynamic SQL Method 4                        |
| sample11.pco          | Cursor variable operations                  |
| sample11.sql          | Cursor variable operations                  |
| sample12.pco          | Dynamic SQL Method 4 using ANSI dynamic SQL |
| sample13.pco          | Nested program                              |
| sampleco.pco          | Simple query and insert                     |
| sample14.pco          | Host table x (release 8.1.6 and on)         |
| lobdemo1.pco          | LOB datatypes (release 8.1.6 and on)        |
| lobdemo1.sql          | LOB datatypes (release 8.1.6 and on)        |

*Table 2–1 (Cont.) Pro\*COBOL Sample Programs*

# <span id="page-20-0"></span>**Pro\*COBOL for Windows**

This chapter provides information for the Pro\*COBOL precompiler specific to the Windows 2000 operating system.

This chapter describes only the features of Oracle9*i* for Microsoft Windows (32-Bit) software that apply to the Windows 2000, and Windows XP operating systems. Information on Oracle9*i* Personal Edition software on Windows 98 is not covered in this chapter.

This chapter contains the following sections:

- [Introduction to Pro\\*COBOL for Windows](#page-20-1)
- [Building Pro\\*COBOL Applications](#page-22-2)

# <span id="page-20-1"></span>**Introduction to Pro\*COBOL for Windows**

This section describes the Oracle programmatic interface for the COBOL language running on Windows operating systems.

This section contains these topics:

- **[Supported Compilers](#page-20-2)**
- **[Features](#page-20-3)**
- **[Restrictions](#page-21-0)**
- **[Directory Structure](#page-21-1)**

## <span id="page-20-2"></span>**Supported Compilers**

Pro\*COBOL supports the MERANT Micro Focus NetExpress version 3.1 for 32-bit Windows 2000.

> <span id="page-20-5"></span><span id="page-20-4"></span>**Note:** Pro\*COBOL does not support Object Oriented COBOL (OOCOBOL) specifications.

#### <span id="page-20-3"></span>**Features**

<span id="page-20-6"></span>Pro\*COBOL for Windows supports the following:

- Oracle databases release 8.1.*x* and higher
- Embedded PL/SQL blocks
- Bundled database calls, which can provide better performance in client/server environments
- <span id="page-21-3"></span>Full ANSI compliance for embedded SQL programming
- <span id="page-21-8"></span>Calls to PL/SQL stored procedures

## <span id="page-21-0"></span>**Restrictions**

Pro\*COBOL for Windows does not support the following:

- <span id="page-21-5"></span>User exits
- Access to the Oracle Call Interface
- Oracle object types
- Graphical user interface
- <span id="page-21-4"></span>16-bit code generation

## <span id="page-21-1"></span>**Directory Structure**

When you install Pro\*COBOL, Oracle Universal Installer creates a directory called \precomp in your *ORACLE\_BASE\ORACLE\_HOME* directory.

**Note:** The \precomp directory can contain files for other products, such as  $Pro<sup>*</sup>C/C++$ .

The \precomp directory contains the directories listed in Table 3–1.

<span id="page-21-9"></span>

| <b>Directory Name</b> | <b>Contents</b>                             |
|-----------------------|---------------------------------------------|
| \admin                | Configuration files                         |
| \demo\procob2         | Sample programs for Pro*COBOL release 9.2.0 |
| \demo\sql             | SQL scripts for sample programs             |
| \doc\procob2          | Readme files for Pro*COBOL 9.2.0            |
| \lib                  | Library files                               |
| \mesq                 | Message files                               |
| \public               | Header files                                |

*Table 3–1 Directories*

#### <span id="page-21-6"></span><span id="page-21-2"></span>**Header Files**

The *ORACLE\_BASE\ORACLE\_HOME*\precomp\public directory contains the Pro\*COBOL header files listed in Table 3–2.

<span id="page-21-10"></span><span id="page-21-7"></span>

| ,,,,,,,,,,,,,,     |                                                                                                    |
|--------------------|----------------------------------------------------------------------------------------------------|
| <b>Header File</b> | <b>Description</b>                                                                                                    |
| oraca.cob          | Contains the Oracle Communications Area (ORACA), which helps<br>you to diagnose runtime errors and to monitor your program's use of<br>various Oracle resources. |
| oraca5.cob         | ORACA5 is the COMP-5 version of ORACA.                                                                                                    |
| sqlca.cob          | Contains the SQL Communications Area (SQLCA), which helps you to<br>diagnose runtime errors. The SQLCA is updated after every<br>executable SOL statement.       |

*Table 3–2 Header Files*

*Table 3–2 (Cont.) Header Files*

<span id="page-22-7"></span>

| <b>Header File</b> | <b>Description</b>                                                                                                    |
|--------------------|----------------------------------------------------------------------------------------------------|
| sqlca5.cob         | SOLCA5 is the COMP-5 version of SOLCA.                                                                                      |
| sqlda.cob          | Contains the SQL Descriptor Area (SQLDA), which is a data structure<br>required for programs that use dynamic SQL Method 4. |
| sqlda5.cob         | This is the COMP-5 version of SOLDA.                                                                                        |

#### <span id="page-22-4"></span><span id="page-22-0"></span>**Library File**

The *ORACLE\_BASE\ORACLE\_HOME* \precomp\lib directory contains the library file that you use when linking Pro\*COBOL applications. The library file is called orasql9.lib.

#### <span id="page-22-1"></span>**Known Problems, Restrictions, and Workarounds**

- **1.** Although all Windows operating systems allow spaces in filenames and directory names, the Oracle Pro\*C/C++ and Oracle Pro\*COBOL precompilers will not precompile files that include spaces in the file name or directory name. For example, do not use the following formats:
	- proc iname=test one.pc
	- proc iname=d:\dir1\second dir\sample1.pc
- **2.** Users running PROCOB application that are not linked using /LITLINK option and failing at runtime with the error,

Load error: file 'ORASQL8'

need to copy orasql9.dll to orasql8.dll in the same directory where orasql9.dll exists.

# <span id="page-22-2"></span>**Building Pro\*COBOL Applications**

This section provides an overview of building Oracle database applications with Pro\*COBOL Release 9.2 for Windows operating systems.

This section contains these topics:

- [Precompiling Pro\\*COBOL Applications](#page-22-3)
- [Compiling and Linking Pro\\*COBOL Applications](#page-24-1)
- [Sample Programs](#page-26-0)

<span id="page-22-6"></span>**Note:** Build and execute Pro\*COBOL applications in a command prompt session with the default settings for the screen buffer size and the windows size. These settings ensure successful execution of the Pro\*COBOL applications.

### <span id="page-22-3"></span>**Precompiling Pro\*COBOL Applications**

<span id="page-22-5"></span>This section describes the basics of precompiling a Pro\*COBOL application.

### <span id="page-23-6"></span><span id="page-23-0"></span>**The Pro\*COBOL Commands**

Use one of the following commands to precompile a file:

For Pro\*COBOL Release 9.2, use:

<span id="page-23-4"></span><span id="page-23-3"></span>procob *filename*

By default, if no extension is provided, Pro\*COBOL tries to open *filename*.pco. If the ONAME option is not specified, Pro\*COBOL generates a file named *filename*.cbl.

#### <span id="page-23-5"></span><span id="page-23-1"></span>**Precompiler Options**

Many useful options are available at precompile time. Included are options that allow you to determine how:

- Resources are used
- Errors are reported
- Input and output are formatted
- Cursors are managed

#### **Viewing the Available Options**

To see a list of available options and their default values, enter the following at the command prompt:

C:\> procob

To see the option, defaults, and the restrictions (if any) on values, enter the following at the command prompt:

 $C:\rangle$  procob /?

#### **Configuration Files**

Pro\*COBOL reads the configuration file for options before processing options supplied at the command line.

For release 9.2.0, the configuration file is called  $pcbcfg.cfg$ . This file is located in the *ORACLE\_BASE\ORACLE\_HOME* \precomp\admin directory.

The configuration file has the following two options:

- $COMP-5=yes| no$
- include=ORACLE\_BASE\ORACLE\_HOME\precomp\public

#### <span id="page-23-2"></span>**COMP-5 Option**

Check the following to determine whether you should change the value of COMP-5:

If you are using MERANT Micro Focus COBOL, COMP-5 can be set to yes (COMP-5=yes) or no (COMP-5=no).

- If  $COMP-5=yes$ :
	- All COMP data items (if they are potential host variables) are converted to COMP–5.
	- All data items generated by the precompiler will be declared as COMP-5.
- If  $COMP-5=no:$ 
	- The precompiler ignores COMP–5 host variables.

Precompiled files generally do not run on Intel platforms.

For a workaround during the compilation stage, use the MERANT Micro Focus COBOL compiler directive:

MAKESYN "COMP–5" = "COMP"

This statement directs the compiler to treat COMP items as if they are COMP–5 items.

#### <span id="page-24-6"></span>**INCLUDE Option**

The INCLUDE option enables the provided .cob files in the *ORACLE\_BASE\ORACLE\_ HOME*\precomp\public directory to be included without an explicit INCLUDE= option at the command line.

#### <span id="page-24-4"></span><span id="page-24-0"></span>**Embedding PL/SQL**

If you are using embedded PL/SQL blocks, do the following:

- <span id="page-24-8"></span>**1.** Enter the SQLCHECK option and the USERID string to connect at the precompiling command line.
- **2.** Specify the SQLCHECK=FULL option to check the syntax or semantics of embedded SQL statements and PL/SQL blocks.

<span id="page-24-7"></span><span id="page-24-3"></span>**See Also:** *Pro\*COBOL Programmer's Guide* for an example of a command line string or review the PL/SQL MAKE file

#### <span id="page-24-2"></span><span id="page-24-1"></span>**Compiling and Linking Pro\*COBOL Applications**

This section describes how to compile and link Pro\*COBOL applications using the MERANT Micro Focus compiler.

#### **MERANT Micro Focus Compiler**

You can build and execute a MERANT Micro Focus COBOL application in two ways:

- How to Use the IDE (using NetExpress only)
- How to Use the Animator (products other than NetExpress)
- The COBOL and CBLLINK Commands (all products)
- the COBSQL Command

In each of these the COBSQL utility may be used with the following advantages:

- Pro\*COBOL is run by the MERANT Micro Focus compiler and does not need to be run as a separate step.
- Animation is done using the .pco source file rather than the .cbl file produced by Pro\*COBOL.
- The MAKEYSYN directive is provided automatically and need not be specified manually.

#### <span id="page-24-5"></span>**How to Use the IDE**

A program generated by Pro\*COBOL can be compiled and executed from within the MERANT Micro Focus NetExpress IDE. Simply add the .cbl file generated by Pro\*COBOL to a Net Express project. To avoid potential inconsistencies when calling routines in the Oracle libraries the program should be compiled using the directive:

MAKESYN "COMP-5" = "COMP"

This directive can be specified in the build setting for the source file, the project settings or through a \$SET line at the start of the source file. When you select **Rebuild** or **Rebuild All** the IDE generates an executable ready to Run or Animate.

#### **How to Use the Animator**

Programs can be compiled and executed from within the MERANT Micro Focus COBOL debugger, Animator V2.

To avoid potential inconsistencies when calling routines in the Oracle libraries, select the menu option Compiler Directives, and enter:

MAKESYN "COMP-5" = "COMP"

This step is required because MERANT Micro Focus COBOL stores binary numbers in Big Endian format. Oracle libraries expect binary numbers to be stored in Little Endian format (machine format).

#### **The COBOL and CBLLINK Commands**

COBOL and CBLLINK can be used to build programs in two ways, depending on whether the Pro\*COBOL runtime is to be statically linked or accessed through a DLL at runtime.

For dynamic linking, the commands are:

```
 COBOL sample1 /MAKESYN"COMP-5"="COMP";
 CBLLINK sample1
```
For static linking, the commands are:

```
 COBOL sample1 /LITLINK /MAKESYN"COMP-5"="COMP";
 CBLLINK sample1 ORACLE_BASE\ORACLE_HOME\precomp\lib\orasql9.lib
```
The previous commands produce sample1.exe, which can be executed like any other Windows 2000 program.

**Note:** MERANT Micro Focus COBOL must be installed on the same system as Pro\*COBOL to successfully execute the file.

#### <span id="page-25-0"></span>**the COBSQL Command**

COBSQL can be used to simplify preprocessing and debugging. To use COBSQL, specify the following directive to the COBOL compiler:

PREPROCESS(COBSQL) COBSQLTYPE=ORACLE8 ENDP

or the short form:

P(COBSQL) CSQLT=ORA8 ENDP

COBSQLTYPE should be set to ORACLE or ORA for versions of Pro\*COBOL prior to release 8.0. The directive may be set with a \$SET line at the start of the source file, on the COBOL command line, in program build settings or project settings for NetExpress, or with SQL compiler directives settings for Animator. At compile time, COBSQL runs Pro\*COBOL as a background task and passes its output to the COBOL compiler together with additional information required to enable Animator to track execution using the .pco file rather than .cbl file.

When using COBSQL there is no need to deal directly with the .cbl file. Instead, add the .pco file to a NetExpress project, or open it with Animator.

#### <span id="page-26-0"></span>**Sample Programs**

<span id="page-26-8"></span>Oracle provides sample programs to demonstrate the use of Pro\*COBOL with Oracle database features. See ["Sample Files" on page 3-8](#page-27-0) for a listing of these programs.

This section describes how to use the basic precompiling, compiling, and linking commands to build the sample programs. This section also describes the preparations required for running the Pro\*COBOL sample programs.

#### <span id="page-26-5"></span><span id="page-26-1"></span>**Building the Demonstration Tables**

<span id="page-26-10"></span>To run the Pro\*COBOL sample programs, you must have a database account with the username scott and the password tiger. If this account does not exist on your database, create one before running the sample programs.

<span id="page-26-7"></span><span id="page-26-6"></span><span id="page-26-4"></span>The scott account must contain the emp and dept tables. If the account does not contain these tables, use the demobld.sql script to create them.

<span id="page-26-11"></span>To run the demobld.sql script:

- **1.** Start SQL\*Plus.
- **2.** Connect to the database as username scott with password tiger.
- **3.** Run the demobld.sql script. For example:

<span id="page-26-3"></span>SQL> @ORACLE\_BASE\ORACLE\_HOME\sqlplus\demo\demobld.sql

#### <span id="page-26-2"></span>**Building the Sample Programs**

Pro\*COBOL supplies the makeit.bat file which is listed in the next section, for building a MERANT Micro Focus COBOL sample file:

For release 9.2.0, the batch files are located in *ORACLE\_BASE\ORACLE\_HOME* \precomp\demo\procob2.

To build the sample programs:

**1.** Run the batch files with any sample file. Do not include the file extension. For example:

C:\ORACLE\ORA90\PRECOMP\DEMO\PROCOB2> makeit sample1

**2.** Ensure that all paths and file names reflect the configuration of your system, if you encounter errors when building a sample program.

The commands to run the sample programs assume that the following are the current working directories:

ORACLE\_BASE\ORACLE\_HOME\precomp\demo\procob2 directory for release 9.2.0

You may need to modify the sample link script to reflect the configuration of your system. See ["Compiling and Linking Pro\\*COBOL Applications" on page 3-5](#page-24-1) for more information.

<span id="page-26-9"></span>The makeit.bat for release 9.2.0 contains the following:

```
procob iname=%1.pco ireclen=132 
cobol %1 /anim /litlink makesyn "COMP-5" = "COMP"; 
cbllink %1 /M%1 ORACLE_BASE\ORACLE_HOME\precomp\lib\orasql9.lib
```
## <span id="page-27-2"></span><span id="page-27-0"></span>**Sample Files**

The Pro\*COBOL sample files listed in Table 3–3 are located in the *ORACLE\_ BASE\ORACLE\_HOME*\precomp\demo\procob2 (release 9.2.0) directory. The SQL scripts are located in the *ORACLE\_BASE\ORACLE\_HOME*\precomp\demo\sql directory.

*Table 3–3 Pro\*COBOL Sample Programs*

<span id="page-27-1"></span>

| Sample Program | <b>Description</b>                          |
|----------------|---------------------------------------------|
| sample1.pco    | Simple query                                |
| sample2.pco    | Cursor operations                           |
| sample3.pco    | Host tables                                 |
| sample4.pco    | Datatype equivalence                        |
| sample6.pco    | Dynamic SQL Method 1                        |
| sample7.pco    | Dynamic SQL Method 2                        |
| sample8.pco    | Dynamic SQL Method 3                        |
| sample9.pco    | Stored procedure call                       |
| calldemo.sql   | Stored procedure call                       |
| sample10.pco   | Dynamic SQL Method 4                        |
| sample11.pco   | Cursor variable operations                  |
| sample11.sql   | Cursor variable operations                  |
| sample12.pco   | Dynamic SQL Method 4 using ANSI dynamic SQL |
| sample13.pco   | Nested program                              |
| sampleco.pco   | Simple query and insert                     |
| sample14.pco   | Host table x (release 8.1.6 and on)         |
| lobdemo1.pco   | LOB datatypes (release 8.1.6 and on)        |
| lobdemo1.sql   | LOB datatypes (release 8.1.6 and on)        |

# **Index**

## <span id="page-28-0"></span>**A**

[Animator, 2-3](#page-16-4) [ANSI compliance, 1-2,](#page-11-3) [3-2](#page-21-3) [ANSI dynamic SQL, 2-6,](#page-19-0) [3-8](#page-27-1)

## **B**

[batch files, for sample programs, 2-5,](#page-18-3) [3-7](#page-26-3)

## **C**

[CBLLINK command, 2-4](#page-17-4) [COBSQL, 2-4,](#page-17-5) [3-6](#page-25-0) [comp5, 2-2,](#page-15-3) [3-4](#page-23-2) [compiling, 2-3,](#page-16-5) [3-5](#page-24-3) [configuration files, 2-2](#page-15-4) [location, 2-2](#page-15-4)

## **D**

[default file extension, 2-1,](#page-14-4) [3-4](#page-23-3) [demobld.sql script, 2-5,](#page-18-4) [3-7](#page-26-4) [demonstration tables, building, 2-4,](#page-17-6) [3-7](#page-26-5) [DEPT table, 2-5,](#page-18-5) [3-7](#page-26-6) [directory structures, 1-2,](#page-11-4) [3-2](#page-21-4) [dynamic SQL \(ANSI\), 2-6,](#page-19-0) [3-8](#page-27-1)

## **E**

[embedded PL/SQL, 2-2,](#page-15-5) [3-5](#page-24-4) [EMP table, 2-5,](#page-18-6) [3-7](#page-26-7)

## **F**

features [new, 0-ix](#page-8-5) [file extension, default, 2-1,](#page-14-4) [3-4](#page-23-3)

## **G**

generic documentation references [comp5, 2-2,](#page-15-3) [3-4](#page-23-2) [compiling and linking, 2-3,](#page-16-5) [3-5](#page-24-3) [sample programs, 2-4,](#page-17-7) [3-7](#page-26-8) [user exits, not supported, 1-2,](#page-11-5) [3-2](#page-21-5)

## **H**

[header files, 1-2,](#page-11-6) [3-2](#page-21-6)

## **I**

[IDE, 2-3,](#page-16-6) [3-5](#page-24-5) [INCLUDE option, 2-2,](#page-15-6) [3-5](#page-24-6)

## **L**

[library file, 1-3,](#page-12-2) [3-3](#page-22-4) [linking, 2-3,](#page-16-5) [3-5](#page-24-3)

## **M**

[makeit.bat, 2-5,](#page-18-7) [3-7](#page-26-9) MERANT Micro Focus COBOL [Animator, 2-3](#page-16-4) [building sample programs, 2-5](#page-18-8) [COBSQL, 2-4,](#page-17-5) [3-6](#page-25-0) [comp5, 2-2,](#page-15-3) [3-4](#page-23-2) [compiling and linking, 2-3,](#page-16-7) [3-5](#page-24-7) [IDE, 2-3,](#page-16-6) [3-5](#page-24-5) [NetExpress, 2-3,](#page-16-6) [3-5](#page-24-5) [version supported, 1-1,](#page-10-4) [3-1](#page-20-4)

## **N**

[NetExpress, 2-3,](#page-16-6) [3-5](#page-24-5)

## **O**

[ONAME option, 2-1,](#page-14-5) [3-4](#page-23-4) [options, 2-1,](#page-14-6) [3-4](#page-23-5) [ORACA, 1-2,](#page-11-7) [3-2](#page-21-7) [orasql9.lib library file, 1-3,](#page-12-2) [3-3](#page-22-4)

## **P**

[pcbcfg.cfg, 2-2](#page-15-4) [pcccob.cfg, 2-2](#page-15-4) [PL/SQL, 2-2,](#page-15-5) [3-5](#page-24-4) [precompiling, 2-1,](#page-14-7) [3-3](#page-22-5) [commands, 2-1,](#page-14-8) [3-4](#page-23-6) Pro\*COBOL [building applications, 2-1,](#page-14-9) [3-3](#page-22-6) [compilers supported, 1-1,](#page-10-5) [3-1](#page-20-5) [compiling and linking, 2-3,](#page-16-5) [3-5](#page-24-3) [configuration files, 2-2](#page-15-4) [directory structures, 1-2,](#page-11-4) [3-2](#page-21-4) [features, 1-1,](#page-10-6) [3-1](#page-20-6) [options, 2-1,](#page-14-6) [3-4](#page-23-5) [overview, 1-1](#page-10-7) [restrictions, 1-2,](#page-11-8) [3-2](#page-21-8)

## **R**

restrictions [Pro\\*COBOL, 1-2,](#page-11-8) [3-2](#page-21-8)

# **S**

sample programs [batch files, 2-5,](#page-18-3) [3-7](#page-26-3) [building, 2-4,](#page-17-7) [3-7](#page-26-8) [file names, 2-5,](#page-18-9) [3-8](#page-27-2) [location of, 1-2,](#page-11-9) [3-2](#page-21-9) [SCOTT/TIGER account, 2-4,](#page-17-8) [2-5,](#page-18-10) [3-7](#page-26-10) [SQL \(Structured Query Language\), 1-1](#page-10-8) [SQL\\*Plus, 1-1,](#page-10-9) [2-5,](#page-18-11) [3-7](#page-26-11) [SQLCA, 1-3,](#page-12-3) [3-2](#page-21-10) [SQLCHECK option, 2-2,](#page-15-7) [3-5](#page-24-8) [SQLDA, 1-3,](#page-12-4) [3-3](#page-22-7) [Structured Query Language \(SQL\), 1-1](#page-10-8)

## **U**

[user exits, not supported, 1-2,](#page-11-5) [3-2](#page-21-5)